### 7 mẹo tăng hiệu suất hoạt động của Google Chrome **• o • • • o o**

**Google Chrome vốn nổi tiếng về sự đơn giản và hiệu** *~\* 7 *r* quả, nhưng vân còn nhiêu mẹo hay đê làm tăng hiệu suât hoạt động của trình duyệt lên hơn nữa.

1. Giói hạn số lượng tab được mở vói No More Tabs **• • o •**

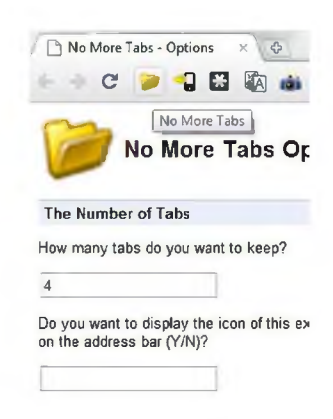

Nếu thường xuyên mở nhiều website khiến bạn mất thời gian, ứng dụng này sẽ giúp bạn khắc phục. No More Tabs cho phép bạn giới hạn số lượng tab mà bạn có thể mở trong trình duyệt Chrome, bạn chỉ cần vào khu yực Options của ứng dụng để thiết lâp số lượng tab. Sau khi đã cài đặt, chẳng hạn là 4 thì khi bạn mở tới tab thứ 5, tab đầu tiên sẽ tự động bị đóng lại.

Tải ứng dụng tại đây

# **2. Đánh dấu kết quả tìm kiếm**

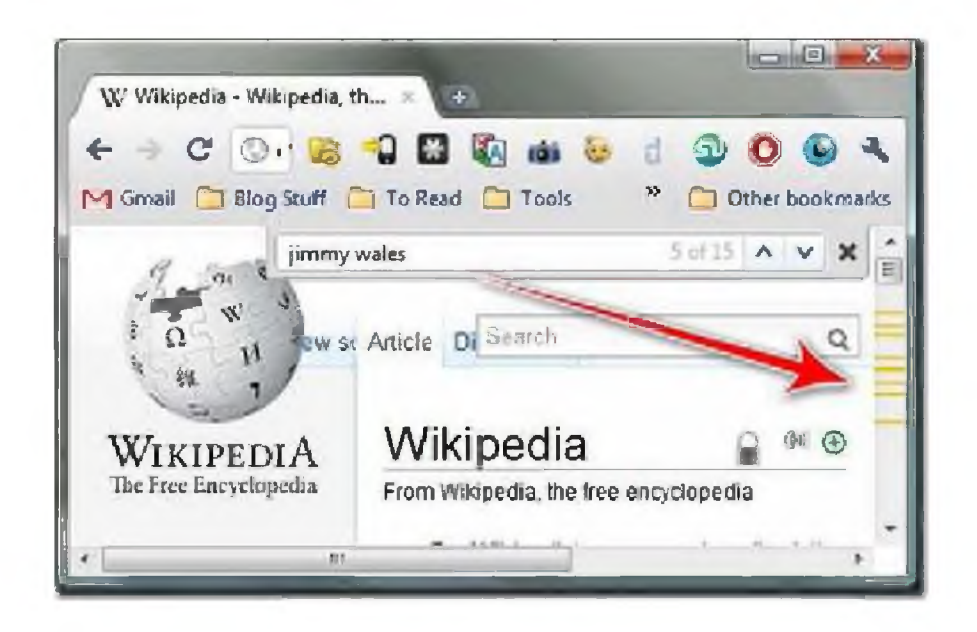

Nếu thường xuyên dùng chức năng Ctrl + F để tìm kiếm một cụm từ nào đó toong một trang web, thường chúng ta dùng mũi tên trong hộp tìm kiếm để di chuyển giữa các kết quả. Nhưng có thể bạn chưa biết các vạch đánh dấu màu vàng trên thanh cuộn có thể dùng để chuyển nhanh tới những phần chứa kết quả tìm kiếm ừên trang web.

#### **3. Nhớ trang web để đọc lại sau vói Instachrome**

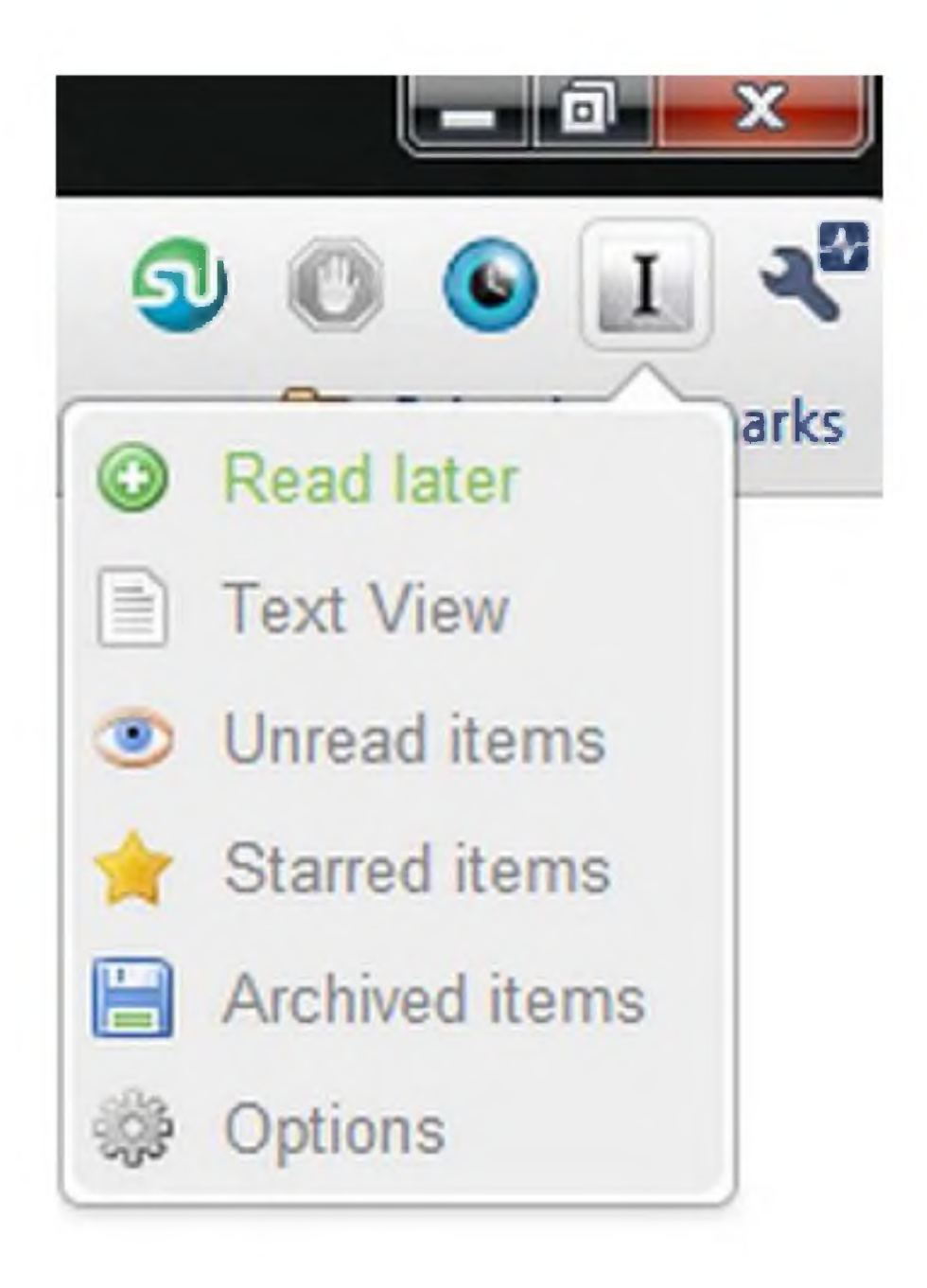

Bạn tìm thấy một trang web thú vị nhưng hiện tại lại bận công việc, khi đó chắc hẳn bạn sẽ muốn lưu trang web đó lại đề đọc về sau. Với ứng dụng Instachrome, bạn có thể

nhanh chóng lưu các địa chỉ thú vị vào tài khoản Instapaper và đọc sau trên Kidle, iPhone, iPad, Google Reader hay các thiết bị dùng Android

 $\overrightarrow{T}$ ài về tại đây Tài vê tại <u>đây</u>

**4. Giảm thiểu sự sao nhãng bằng cách tắt các thông báo trên màn hình**

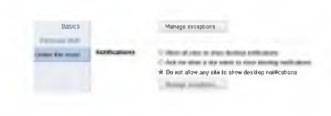

Tính năng hiện thông báo trên màn hình của Chrome có thể khiến bạn khó chịu khi đang muốn tập trung làm gì đó. Để tắt chức năng này bạn chỉ cần vào **Options > Under the Hood** và đổi thiết lập thành **Do not allow any site to show desktop notifications.** Từ nay chức năng này đã bị tắt và các thông báo sẽ không xuất hiện nữa.

#### **5. Chặn các trang web vói StayFocusd**

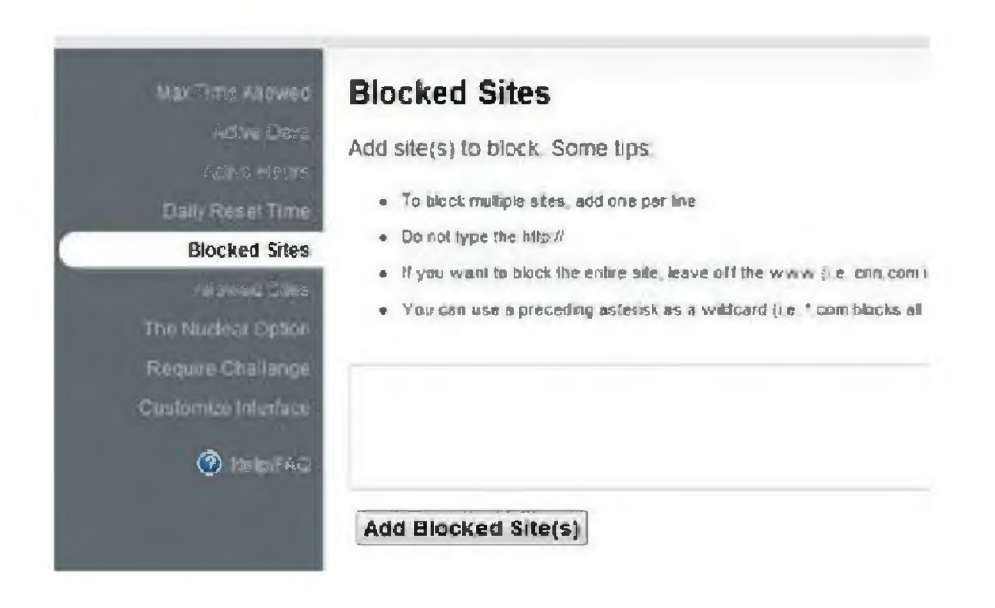

Với StayFocusd, bạn có thể chặn các trang web sau khi bạn đã dùng chứng trong một khoảng thời gian nhất định. Ví dụ, bạn có thể chặn trang Facebook.com ừong thời gian còn lại của ngày nếu bạn đã truy cập vào trang này được 15 phút. Có nhiều tùy chọn cho phép bạn kiểm soát thời gian lướt web, và nếu muốn bạn còn có thể bật tính năng thi đánh máy nhanh mà bạn phải vượt qua nếu muốn thay đổi các thiết lập.

Tải về tại đây

#### **6. Bật tính năng Side Tabs**

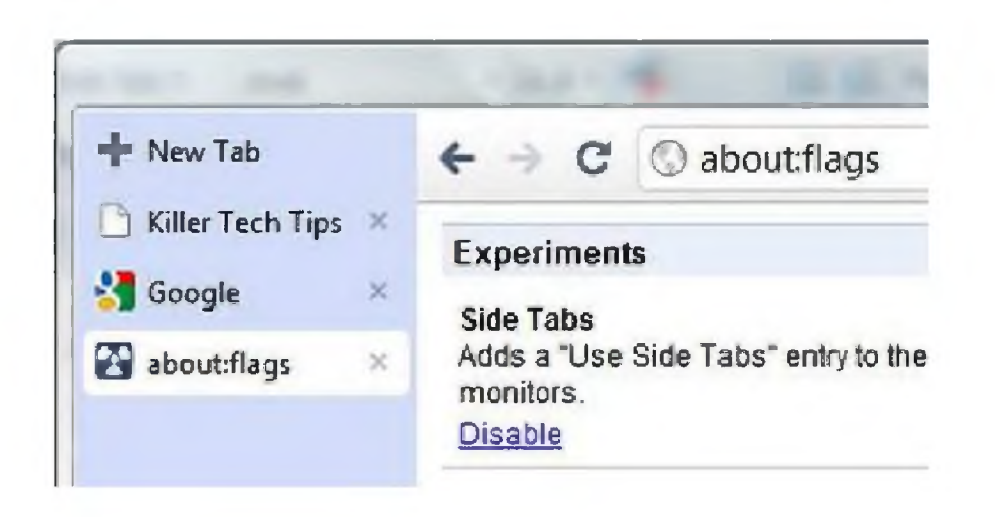

Nếu trình duyệt đang có tới hàng chục tab đang mở và bạn dùng màn hình rộng ngang thì bạn có thể chuyển sang chế độ hiển thị tab theo chiều dọc. Gõ **\*** *m m***<sup>o</sup> about:flags** vào thanh địa chỉ và bấm vào \* \* **Enable** dưới mục **Side Tabs.** Từ lúc này bạn có thể chuột phải vào thanh chứã tab và chọn Use Side Tabs. Việc chuyển tab thành chiều dọc giúp bạn có thêm khoảng không gian theo chiều ngang, rất hữu dụng khi bạn làm công việc thiết kế web.

## **7. Dùng thanh địa chỉ để tính toán**

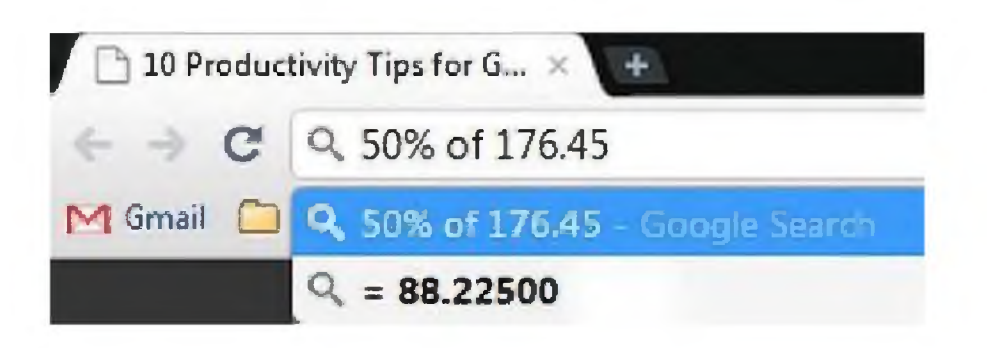

Khỉ đang bật Chrome thì bạn sẽ không cần tới ứng dụng Calculator mặc định của Windows bởi bạn chỉ cần gõ biểu thức cần tính vào thanh địa chỉ và Chrome sẽ ngay lập tức cho bạn câu trả lời. Nó cũng có thể chuyển đổi giữa các đơn vị đo lường.